## **Web Registration Instructions**

# **Common registration issues**

The **Registration Add Errors** section identifies why you were not able to register for certain courses. You must fix any issues, and then add CRNs again. The problem is described under the **Status** heading:

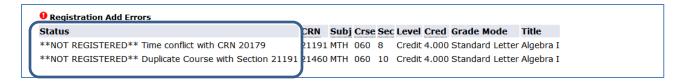

#### **Time Conflict**

This means that you chose two courses which overlap. You must choose only one CRN, or get permission from instructors of **both** classes prior to registering for the second class.

To select only one CRN:

- If the CRN you want is listed under **Current Schedule**, you do not need to anything further.
- If the CRN you want is listed in the **Registration Add Errors** section:
  - You must first Drop the CRN listed in the Current Schedule
  - o Then you must Add the CRN you want, and select Submit Changes

### **Prerequisite and Test Score error**

This means that you do not have the appropriate prerequisite, test score or completion of the Online Orientation (online classes requirement) to register for this class.

- > Check the class schedule or GradTracks to review course prerequisites
- Review your test scores in Bobcat Web Account

### **Corequisite Error**

This means that two or more courses must be taken concurrently.

- Check the class schedule or program information for course co-requisites
- > Enter the CRNs for all of the co-requisite courses and select **Submit Changes**

### **Duplicate Course**

This means that you tried to register for two sections of the same course. Decide which CRN is best for your schedule.

- If the CRN you want is listed under **Current Schedule**, you do not need to anything further.
- If the CRN you want is listed in the **Registration Add Errors** section:
  - You must first <u>Drop the CRN</u> listed in the Current Schedule
  - Then you must Add the CRN you want, and select Submit Changes

For questions on these or other errors, or assistance with registration, call the Web HelpLine (541) 330-4358.